### **LabVIEW - generalita`**

### **Laboratory Virtual Instrument Engineering Workbench (1987)**

Ambiente di sviluppo per applicazioni orientate <sup>a</sup>

- acquisizione dati;
- gestione strumenti di misura;
- analisi ed elaborazione dei segnali.

Principali caratteristiche:

- basato su linguaggio grafico <sup>a</sup> oggetti (linguaggio G);
- programmi realizzati in forma di diagrammi <sup>a</sup> blocchi;
- caratteristiche comuni ad altri linguaggi:
	- + tipi di dati <sup>e</sup> operatori
	- + strutture di controllo flusso di programma (for, while, . . . );
	- + metodi di debug, funzioni di libreria, . . .
	- + . . .

## **LabVIEW - generalita` (2)**

- -- Nei linguaggi tradizionali l'ordine di esecuzione è *normalmente* dato dall'ordine in cui le istruzioni sono scritte
- **!** Nel linguaggio G l'ordine di esecuzione è determinato dal flusso di dati
	- Ciascuna istruzione viene eseguita non appena sono disponibili i dati di cui necessita.
		- è possibile eseguire operazioni in parallelo!
	- il codice grafico viene tradotto in linguaggio C <sup>e</sup> compilato
	- è possibile inserire parti di codice scritto in lunguaggio C/C++.

## **LabVIEW - generalita` (3)**

programmi generati vengono detti "strumenti virtuali" (.VI):

- rumento: i programmi appaiono all'utente come strumenti di misura, con un proprio pannello frontale (definito in fase di programmazione)
- virtuale: l'interazione avviene con un programma (e non con uno strumento)

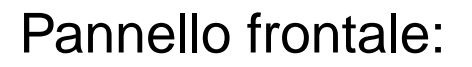

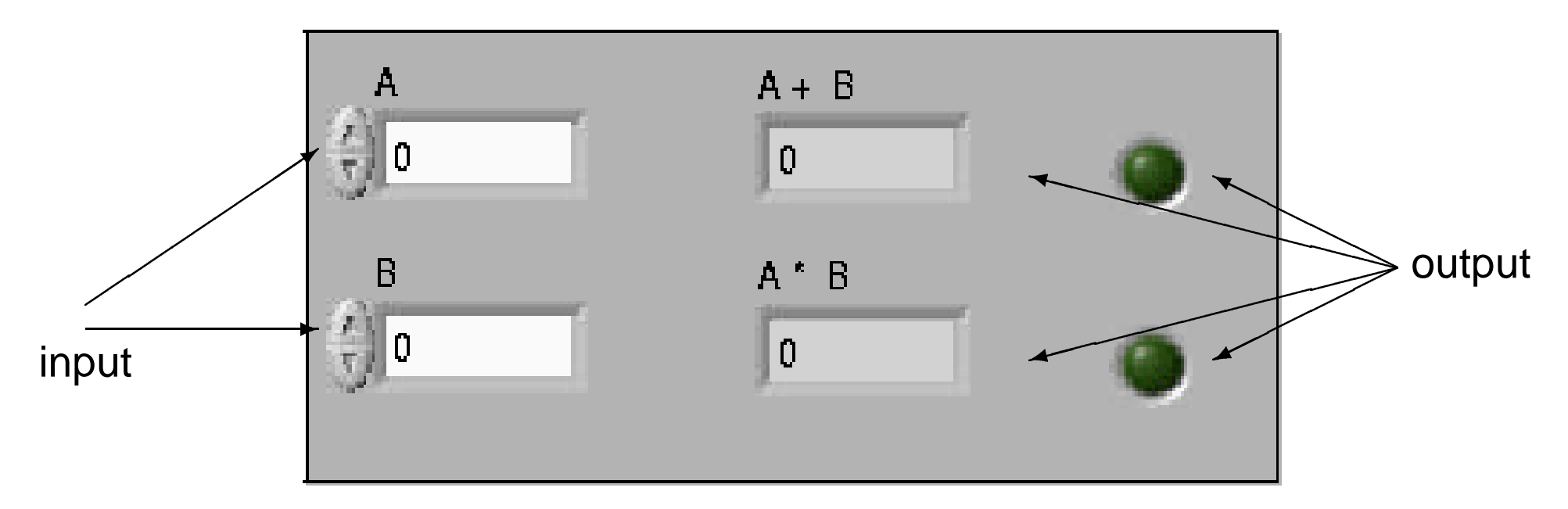

### **Composizione di un programma LabVIEW**

Un programma LabVIEW è composto da:

- Pannello frontale (Front Panel); è l'interfaccia grafica di ingresso-uscita, costituita da:
	- + Controllori (input): tasti, manopole, cursori, . . .
	- + Indicatori (output): display numerici, spie, diagrammi, . . .
- Diagramma <sup>a</sup> blocchi (Block Diagram); è la forma in cui si presenta il codice:
	- + Nodi (blocchi): effettuano le operazioni richieste dal programma (appaiono come icone);
	- + Collegamenti: permettono lo scambio di informazioni tra i nodi (appaiono come fili che collegano i nodi).
- -- (Coppia Icona/Connettore *Icon/Connector* )

permette di trasformare un programma in un oggetto (sub-VI) impiegabile all'interno di un altro programma VI.

### **LabVIEW - pannello frontale <sup>e</sup> diagramma <sup>a</sup> blocchi**

Pannello frontale:

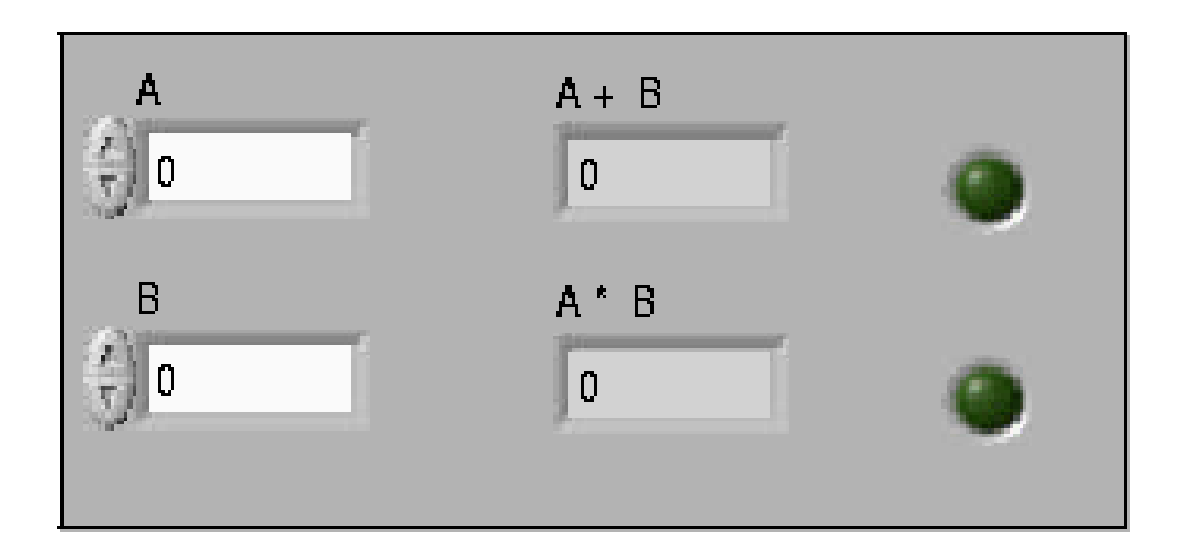

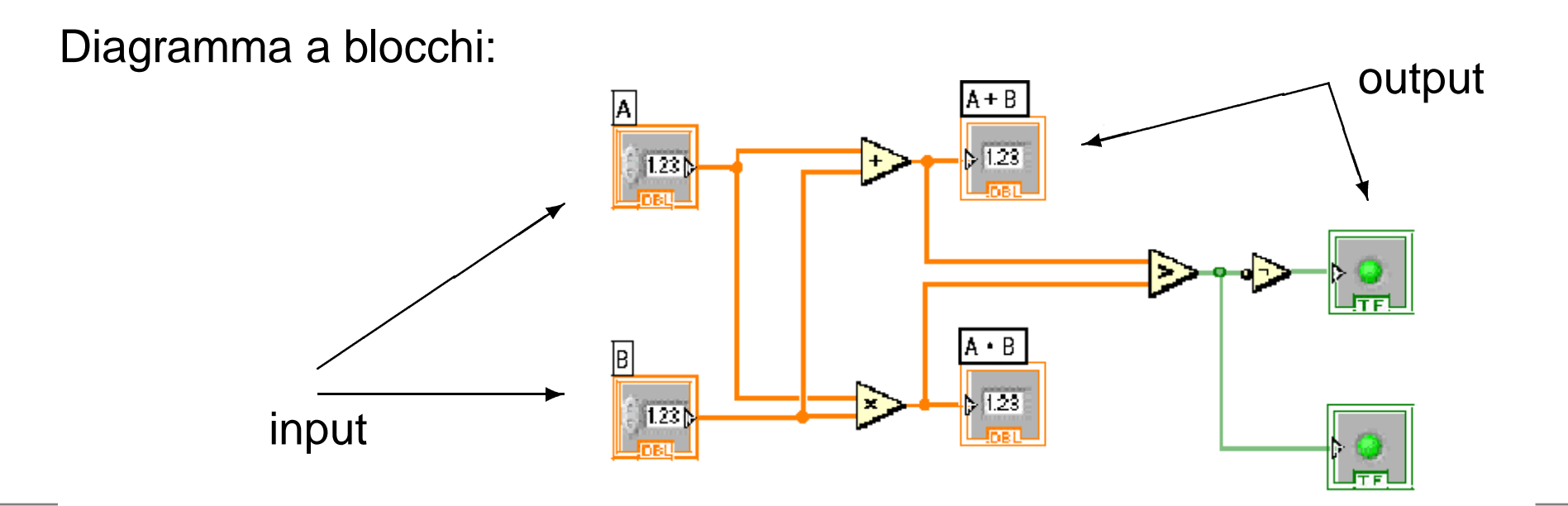

## **linguaggio G vs. C**

```
float a,b;
int i=0,j=0;
  scanf("%f",&a);
  scant('%f",&b);printf("somma=%7.3f;\n",a+b);
  printf("prodotto=%7.3f;\n",a*b);
```
if

else

 $(a+b>a*b)$ 

 $\{i=1; \}$ 

 $\{j=1; \}$ 

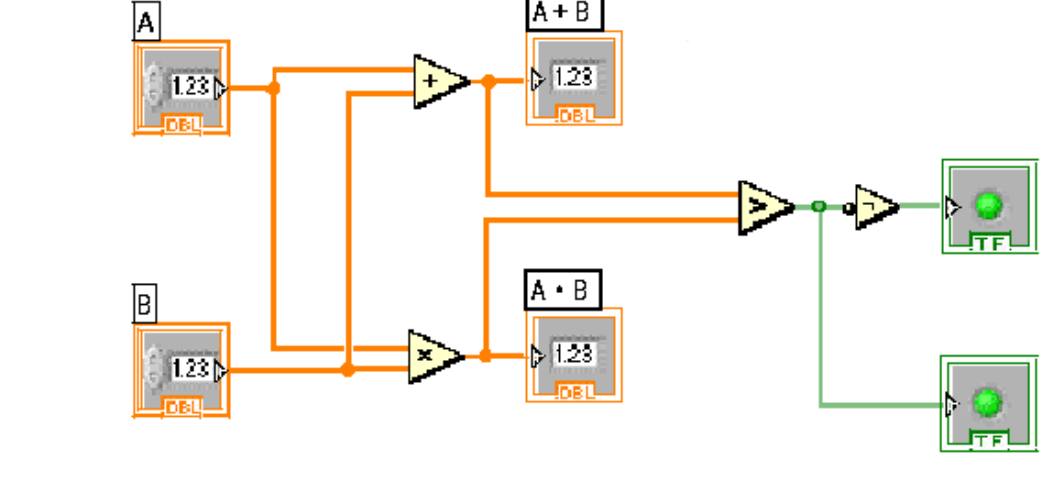

printf("somma <sup>&</sup>gt; prodotto: %d\n",i); printf("prodotto <sup>&</sup>gt; somma: %d\n",j);

# **Linguaggio G (2)**

### **Tipi di dati: (Corrispondenza tipo di dato colore)**

- numerici:
	- + interi con <sup>e</sup> senza segno, <sup>a</sup> 8, 16, 32, 64 bit;
	- + floating point <sup>a</sup> precisione singola (32 bit), doppia (64 bit) ed estesa (128 bit);
	- + complessi;
- booleani;
- -- stringa (formato ASCII);
- "list and ring"/enumerato (numero intero associato <sup>a</sup> stringa): consentono la gestione p. es. di menù <sup>a</sup> tendina;
- array;

-.. .

- cluster: collezione di dati anche di tipo diverso.

# **Linguaggio G (3)**

### **Strutture di controllo**

Consentono il controllo del flusso di esecuzione

- **for loop**: ripete l'esecuzione volte (v. cont-for.vi);
- **while loop**: ripete l'esecuzione fino al verificarsi di una determinata condizione (v. cont-while.vi);
- -- **case**: permette l'esecuzione condizionata di una fra  $n$  porzioni di programma ("if", "select case") (v. cont-if.vi, cont-case.vi);
- **sequence**: permette l'esecuzione sequenziale di un certo numero di porzioni di programma; appare come insieme di fotogrammi (flat sequence/stacked sequence)
- **formula node**: permette di scrivere espressioni matematiche in modo "naturale".
- **ritardo**: attende un certo tempo prima di procedere con l'esecuzione

# **Linguaggio G (4)**

#### **Altre caratteristiche:**

- Variabili locali e variabili globali;
- -- Property node;
- **Polimorfismo**: i nodi di un diagramma <sup>a</sup> blocchi si adeguano automaticamente al tipo di dati che ricevono: somma di due vettori,  ${\tt somma}$  di vettore a scalare, ecc.  $\qquad \quad \texttt{[polimorfismo.vi]}$

# **Esempi ... (1a)**

### **controlli e indicatori, scalari, vettori, polimorfismo**

- + <code>esempio\_01:</code> lo s.v. legge due numeri ( $A$  e  $B$ ) in ingresso <code>e</code> ne visualizza su p.f. la somma <sup>e</sup> il prodotto.
- modificare esempio 01.vi in modo che vengano calcolati la differenza <sup>e</sup> il rapporto (invece che somma <sup>e</sup> prodotto) dei dati in ingresso; interesting interesting the semplo of  $[$  esemplo  $01b$ .vi]
- $\Rightarrow$  completare esempio 01.vi con spie come esempio visto a lezione; [esempio 01a.vi]
- modificare esempio 01.vi in modo che operi sommando due vettori; esempio 01c.vi]
- modificare esempio 01c.vi in modo che operi sommando un vettore <sup>a</sup> uno scalare (polimorfismo); [esempio 01d.vi]
- modificare esempio 01c.vi in modo che mostri su p.f. la lunghezza (size) del vettore risultato; [esempio 01e.vi]

# **da fare ... (1b)**

- modificare esempio 01e.vi in modo che (in più) estragga <sup>e</sup> mostri su p.f. il  $j$ -esimo elemento del vettore risultato; [esempio\_01f .vi]
- modificare esempio 01e.vi in modo che (in più) estragga <sup>e</sup> mostri su p.f. la somma tra il  $j$ -esimo e il  $k$ -esimo elemento del vettore somma; etc. in the sommaring of the sommaring  $[...]$
- ... che inoltre accenda una spia rossa se il  $j$ -esimo elemento è maggiore del  $k$ -esimo e una spia verde in caso contrario;  $[\ldots]$
- ... che estragga <sup>e</sup> mostri su p.f. i valori minimo <sup>e</sup> massimo tra gli elementi del vettore somma <sup>e</sup> i relativi indici; [...]
- **!** $\Delta$  utilizzare opportune etichette accanto agli indicatori e ai controlli
- **!** $\Delta$  realizzare diagrammi a blocchi ordinati
- **!**evitare, per quanto possibile, incroci di fili.

### **da fare ... (2a)**

### **controllo del flusso di programma (for, while, pause, if, . . . )**

- + esempio 02a: visualizzare su p.f., <sup>a</sup> intervalli di 2 s, la radice quadrata dei numeri interi da 0 <sup>a</sup> 5.
- modificare esempio 02a.vi in modo che il numero di iterazioni <sup>e</sup> il tempo di attesa siano impostabili da pannello frontale;
- + esempio 02b: visualizzare su p.f., <sup>a</sup> intervalli di 0.1 s, la radice quadrata dei numeri interi da 0 in poi, arrestando la procedura quando il risultato dell'operazione raggiunge il valore 10.
- modificare  $\mathtt{esempio_02b.vi}$  in modo che venga visualizzato anche l'indice corrente del ciclo;
- modificare  $\mathtt{esempio_02b.vi}$  in modo che la radice quadrata dell'indice corrente del ciclo venga visualizzata solo alla fine dell'esecuzione;

### **da fare ... (2b)**

#### **controllo del flusso di programma (for, while, pause, . . . <sup>+</sup> cluster)**

- modificare  $\mathtt{esempio_02b.vi}$  in modo che l'uscita dal  $\mathtt{while}$ avvenga quando si verifica la condizione  $3 * i + 5 > = 20$ .
- modificare  $\mathtt{esempio_02b.vi}$  in modo che l'uscita dal  $\mathtt{while}$ avvenga quando si verifica la condizione  $3 * i + 5 > = x$ , con x impostabile da pannello frontale.
- + esempio 02c: come 02b, ma all'uscita dal while viene visualizzato il vettore di due colonne la prima delle quali contiene i valori dell'indice  $\left( i\right)$  accumulati durante l'esecuzione, mentre la seconda i valori di  $\sqrt{i}$ ; la condizione di uscita dal while è la stessa.
- + <code>esempio\_02d:</code> visualizzare su p.f., a intervalli di 1 s, i numeri interi  $\left( i\right)$ da 0 a 30; sul p.f. è acceso un LED verde se  $i\leq 15;$  se invece  $i>14,$ il LED è spento <sup>e</sup> ad ogni incremento dell'indice viene prodotto un "bip".

## **da fare . . . (2c)**

- modificare esempio 02d.vi in modo che la condizione di discrimine tra vero <sup>e</sup> falso sia il fatto che l'indice corrente superi <sup>o</sup> meno la metà del valore di  $N$ , con  $N$  impostabile da p.f.
- modificare esempio 02d.vi in modo che si accenda un LED rosso se l'indice corrente supera la metà del valore di  $N$  (con  $N$ impostabile da p.f.) <sup>o</sup> un LED verde in caso contrario.